# **Business Intelligence per i Big Data**

### **Esercitazione di laboratorio n. 7**

## **Passi preliminari per lo svolgimento delle esercitazioni**

L'obiettivo di questa esercitazione è quello di prendere confidenza con la struttura dei database NoSQL. Questa prima esercitazione tratterà l'esplorazione e l'interrogazione della base dati grazie al tool MongoDB Compass.

#### **Connessione alla base dati remota**

1. Posizionarsi su c:\mongodb-compass e lanciare MongoDB Compass tramite l'apposita icona.

Qualora il file .exe non fosse disponibile scaricarlo all'indirizzo: [https://downloads.mongodb.com/compass/mongodb-compass-1.18.0-win32](https://downloads.mongodb.com/compass/mongodb-compass-1.18.0-win32-x64.exe) [x64.exe](https://downloads.mongodb.com/compass/mongodb-compass-1.18.0-win32-x64.exe) (versione Windows)

- 2. Connettersi alla base dati remota tramite le seguenti credenziali:
	- a. **Hostname:** bigdatadb.polito.it
	- b. **Port:** 27017
	- c. **Authentication:** Username/Password
	- d. **Username:** Compass
	- e. **Password:** Compass19!
	- f. **Authentication database:** dbdmg
	- g. **SSL:** Unvalidated (insecure)
- 3. (Opzionale) Specificare un **Favorite Name** per connettersi rapidamente alla base dati in futuro. Click su **Save Favorite.**
- 4. Click su **Connect.**
- 5. Accedere su **dbdmg.**
- 6. Accedere alla base **Parkings.**

## **Descrizione del Database** *Parkings*

Il database Parkings contiene informazioni relative ai parcheggi di auto associate ad un servizio di *Car Sharing.* Gli attributi più importanti per ogni documento sono elencati nella tabella 1.

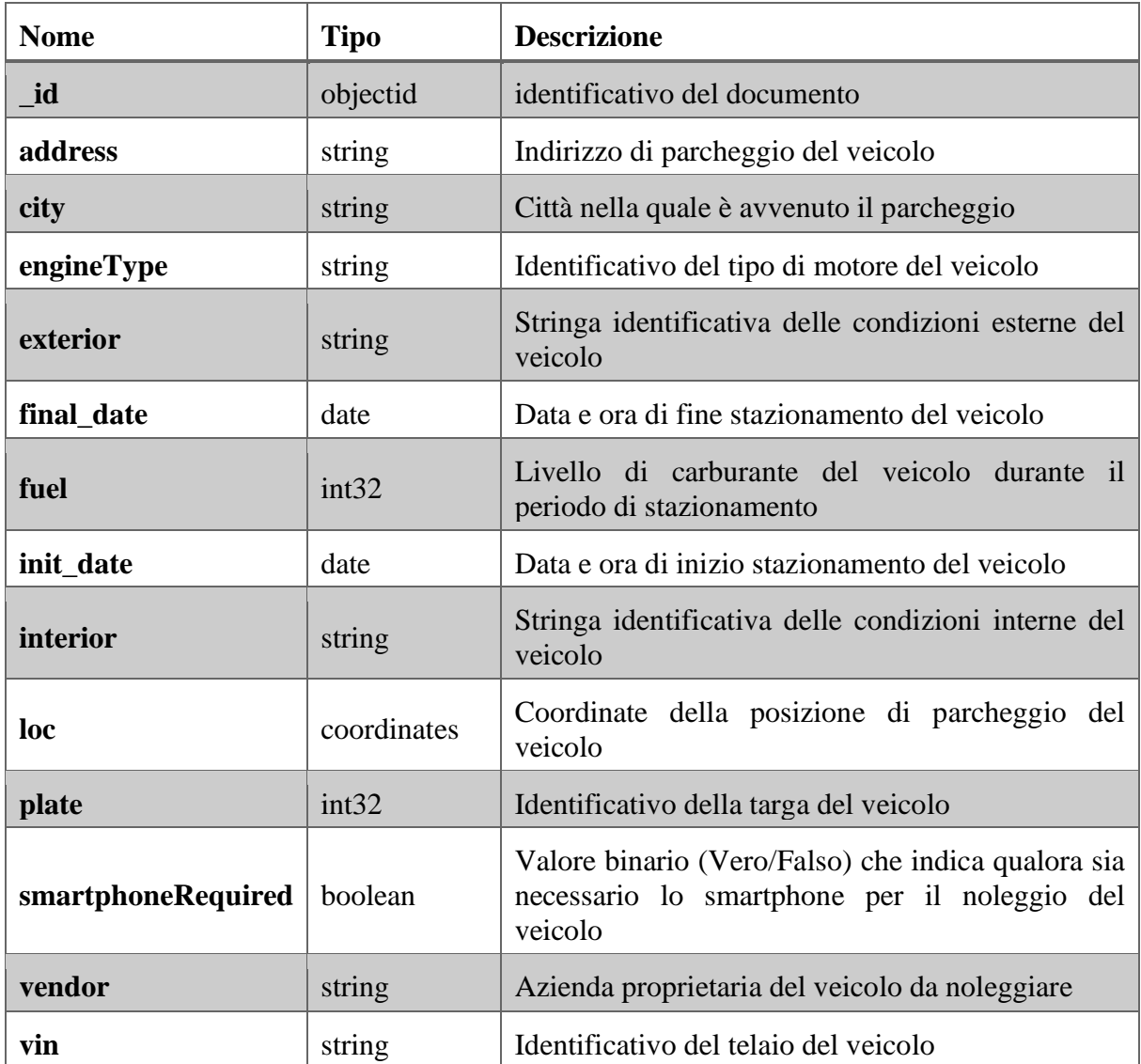

Tabella 1: descrizione del database Parkings.

## **Descrizione del Database** *Bookings*

Il database Parkings contiene informazioni relative al noleggio di veicoli per un servizio di *Car Sharing.* Gli attributi più importanti per ogni documento sono elencati nella tabella 2.

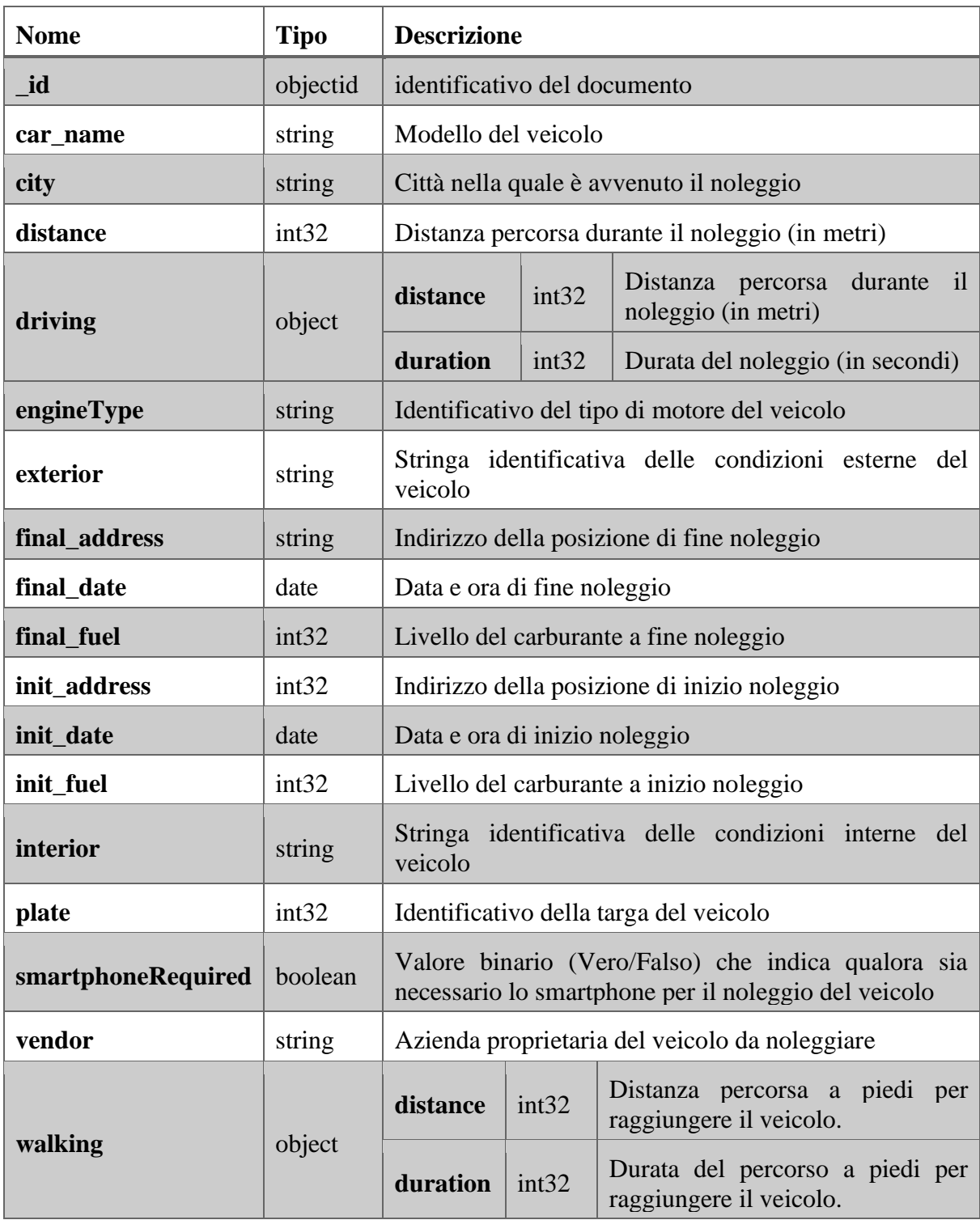

Tabella 2: descrizione del database Bookings.

*1.* **Analizzare la base dati con lo** *schema analyzer* **(Parkings)**

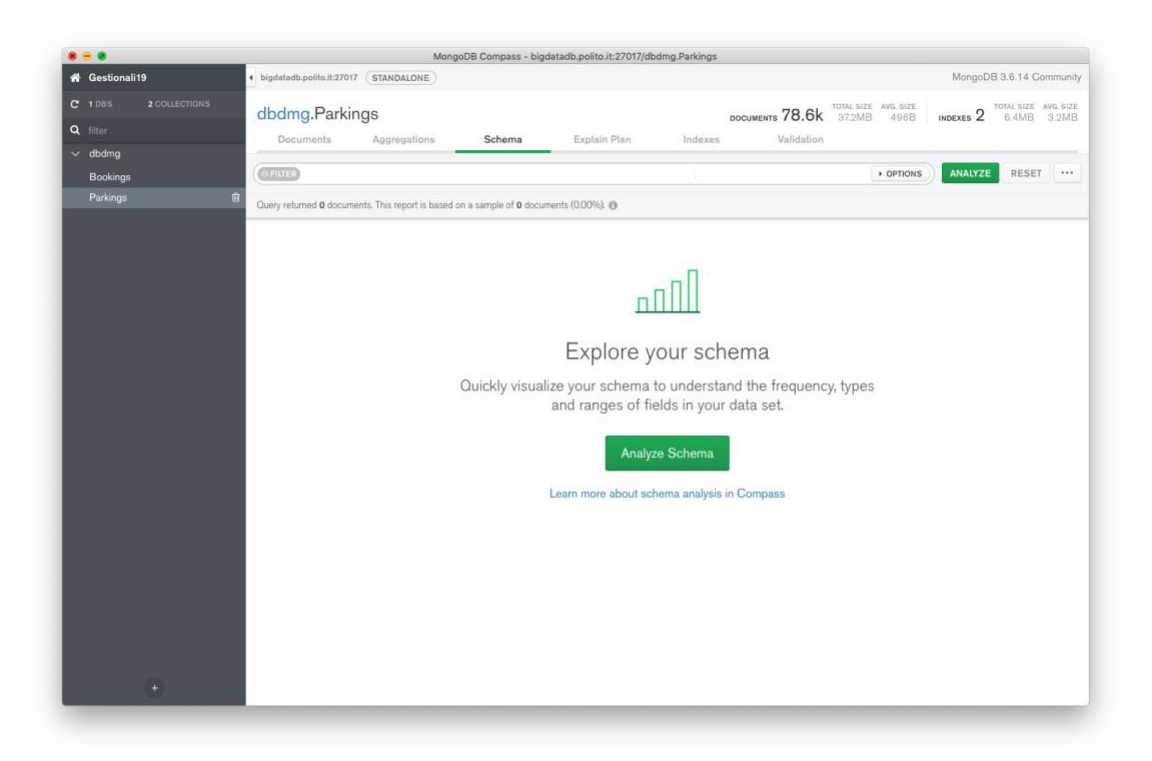

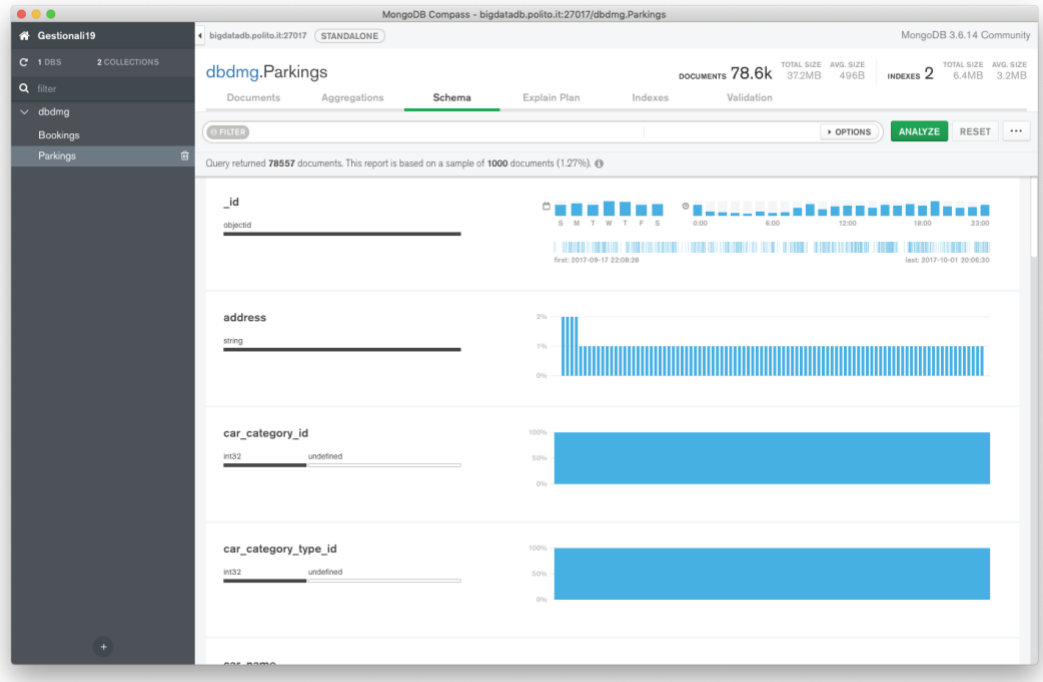

- 1. Identificare l'intervallo/gli intervalli orari con maggiore **richiesta di parcheggio (inizio stazionamento)** di veicoli.
- 2. Identificare l'intervallo/gli intervalli orari nei quali i veicoli **vengono noleggiati (fine stazionamento)** più di frequente.
- 3. Filtrare sulla mappa una zona di interesse e analizzare l'intervallo/gli intervalli orari di **inizio noleggio (fine stazionamento)** più frequenti.
- 4. Per i veicoli filtrati al passo precedente, visualizzare solo quelli che hanno un livello di carburante residuo maggiore del 90%.
- 5. Visualizzare su mappa i veicoli che hanno un livello di carburante residuo inferiore al 5%.

Concentrarsi ora sul database *Bookings*.

- 6. Identificare la/le percentuali più frequenti di livello di carburante a inizio noleggio.
- 7. Identificare la/le percentuali più frequenti di livello di carburante a fine noleggio.
- 8. Identificare il range di distanza più frequente se il percorso fosse stato fatto a piedi.

### **2. Interrogare la base dati (Parkings)**

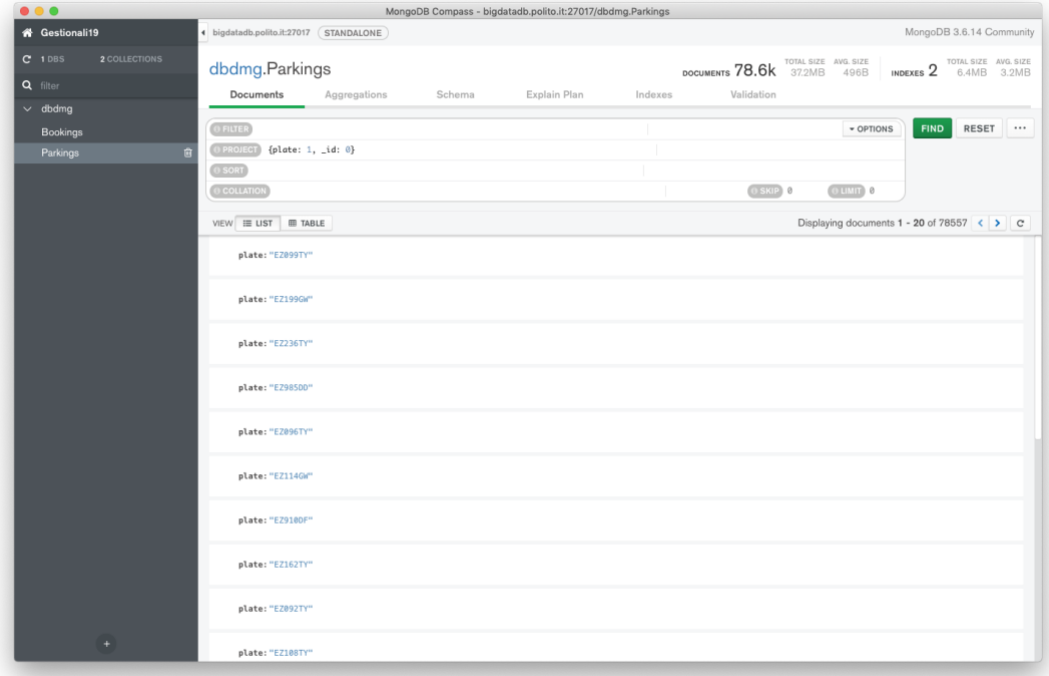

1. Trovare le targhe e gli indirizzi di parcheggio dei veicoli che hanno iniziato il noleggio (finito stazionamento) dopo le 6.00 del 30-09-2017.

(Hint: usare la funzione Date("<YYYY-mm-ddTHH:MM:ss>") )

- 2. Trovare gli indirizzi e il livello di carburante residuo per le auto che hanno avuto durante lo stazionamento almeno il 70% di carburante residuo e ordinare i risultati in base al loro livello di carburante decrescente.
- 3. Trovare la targa, tipo di motore, e livello di carburante dei veicoli di 'car2go' che hanno buone condizioni interne ed esterne.
- 4. (Bookings) Per i noleggi che hanno un percorso a piedi maggiore di 15 km, visualizzare la data e l'orario di inizio noleggio e il livello di carburante a inizio noleggio. Visualizzare i risultati ordinati in base al livello di carburante iniziale decrescente.
- 5. (Bookings) Raggruppare i documenti in base al loro livello di carburante a **fine** noleggio. Per ogni gruppo visualizzare il livello di carburante medio a **inizio** noleggio.
- 6. (Bookings) Visualizzare la distanza media percorsa nei noleggi per ciascun fornitore del servizio. In media con quale fornitore del servizio gli utenti percorrono una distanza maggiore?

#### **Interrogazioni Bonus**

7. (Parkings) Trovare le macchine parcheggiate a meno di 1 km da Piazza San Carlo (coordinate 7.683016, 45.067764).

#### **Hint: usare l'operatore [\\$geoWithin](https://docs.mongodb.com/manual/reference/operator/query/geoWithin/) insieme a [\\$centerSphere](https://docs.mongodb.com/manual/reference/operator/query/centerSphere/)**.

8. (Parkings) Ripetere l'interrogazione al passo precedente con un punto di interesse personale nell'area metropolitana di Torino (e.g. indirizzo di casa) usando Open Street Maps per trovare le coordinate esatte [\(www.openstreetmap.org,](http://www.openstreetmap.org/) invertire l'ordine delle coordinate).